# Wildix

# **CONTENIDO**

*Nota: El soporte para auriculares comienza con las siguientes versiones de integración de auriculares (lanzadas en WMS 4.03): 2.7.0 (Windows) y 2.5.0 (macOS).*

- 1 x auriculares MonoLED/ DuoLED
- 1 x soporte de mesa
- 1 x estuche portátil
- 1 x almohadillas de repuesto
- 1 x adaptador USB Tipo-A

# INFORMACIÓN DE SEGURIDAD

#### <https://www.wildix.com/safety-information/>

## COMPATIBILIDAD

- WorkForce (el soporte completo de estado LED comienza desde el firmware v. 65.145.2.7)
- WelcomeConsole (el soporte completo de estado LED comienza desde el firmware v. 68.145.2.28)
- Vision, SuperVision (el soporte completo de estado LED comienza desde v. 3.07.51)
- Apple Mac, Windows PC

## CONEXIÓN

- Conecte los auriculares al puerto USB de su teléfono con el adaptador USB Tipo-A
- Conecte los auriculares al puerto USB de su PC con el conector USB Tipo-C
- Configure "Wildix Mono/DuoLED" como dispositivo de audio en Collaboration -> Configuración -> Web phone

# DESCRIPCIÓN GENERAL DEL AURICULAR

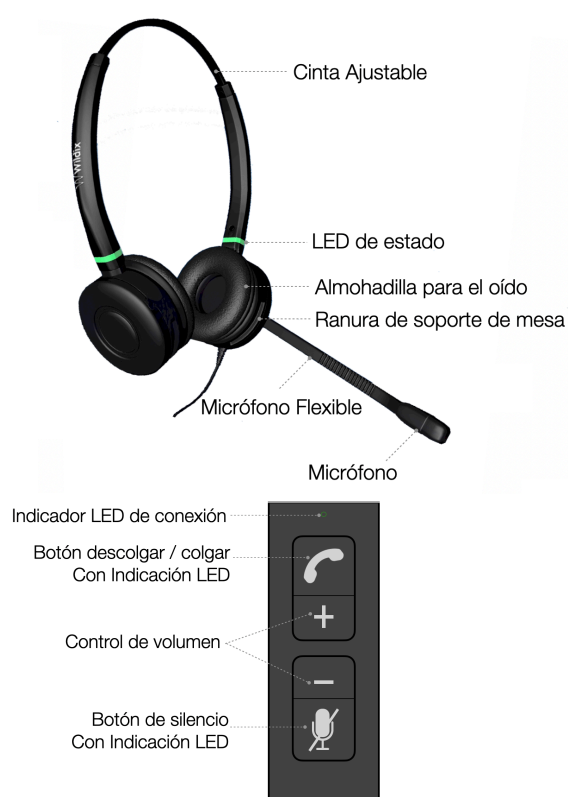

# INDICADORES LED

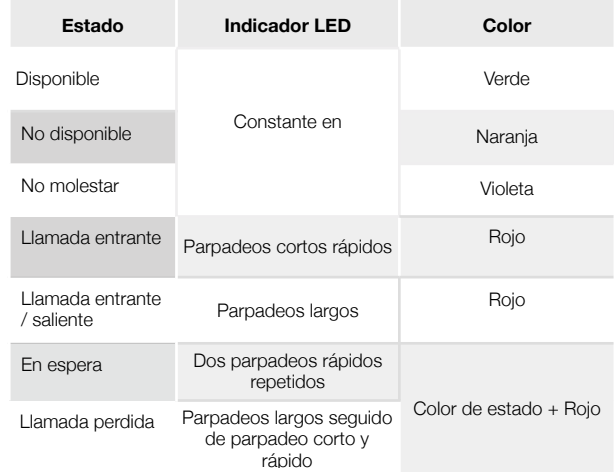

# **Conector USB Indicaciones LED**:

• Indicador LED de conexión: verde fijo cuando está conectado

- Indicador LED de descolgar / colgar:
	- Llamada entrante: parpadeo rápido en rojo
	- Llamada saliente / entrante: rojo fijo
- Indicación de LED de silencio: rojo fijo cuando está silenciado

# RESPONDER UNA LLAMADA

Pulse el botón de **Descolgar** para atender una llamada.

## AJUSTAR VOLUMEN DURANTE UNA LLAMADA

Pulse **Volumen+**/ **Volumen- Control** durante una llamada para ajustar el volumen.

# SILENCIAR EL MICRÓFONO DURANTE UNA LLAMADA

Pulse el botón de **Silencio** durante una llamada para silenciar / activar el micrófono.

# AJUSTAR EL VOLUMEN DEL TIMBRE

Pulse **Volume+**/ **Volume- Control** desde inactivo para ajustar el volumen del timbre.

## EN ESPERA / REANUDAR LLAMADA

Haz clic y mantén presionado el botón Contestar / Colgar durante varios segundos para poner en espera / reanudar una llamada

## FINALIZAR UNA LLAMADA

Pulse el botón **Colgar** para finalizar una llamada.

Guía completa online

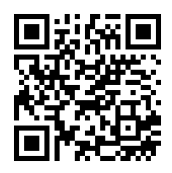

[www.wildix.com](http://www.wildix.com)